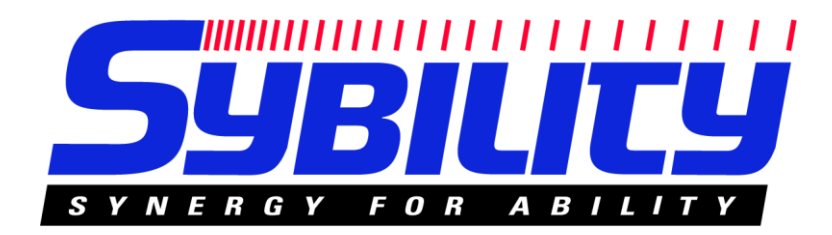

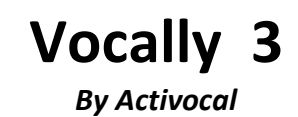

# **Sprachgesteuertes Telefonbuch**

**Bedienungsanleitung Rev 1.0**

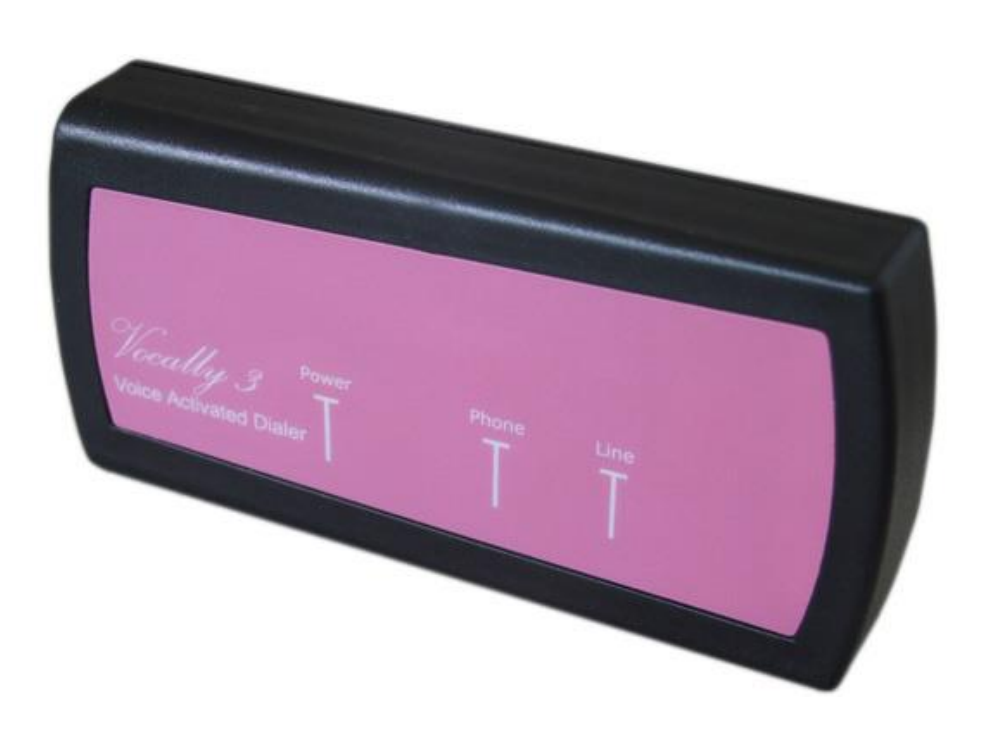

**Allgemeines**

Vocally 3 ist ein neues sprachgesteuertes Telefonbuch für jedes handelsübliche analoge Telefon und verwendet die neueste auf dem Markt verfügbare Spracherkennungstechnologie.

Vielen Dank, dass Sie sich für Vocally 3 entschieden haben und ihr Vertrauen in unsere Produkte. Wir wünschen Ihnen viel Spaß bei der Verwendung von Vocally 3.

Spracherkennung ist immer mehr in aller Munde und hält Einzug in immer mehr Geräte und Anwendungen. Wir möchten Sie nur gerne darauf hinweisen, dass Vocally 3 nur so gut hören kann wie wir Menschen. Es kann Ihre Stimme nur dann gut verstehen, wenn keine lauten Hintergrundgeräusche vorhanden sind. Manchmal frägt es sicherheitshalber nach und bittet Sie den Befehl ein zweites Mal zu geben, wenn das Gerät Sie nicht richtig verstanden hat. Wenn Sie dies bedenken sind wir sicher Sie werden viel Freude am Gebrauch von Vocally 3 haben.

Hier sind einige der Eigenschaften von Vocally 3:

- Hohe Audio Aufnahme- und Wiedergabequalität.
- Telefonleitungsüberwachung und akustische Warnung.
- 45 Zahlen pro gespeicherter Nummer möglich.
- Für den Betrieb an Telefonanlagen kann eine Amtskennzahl und Pausen für alle Nummern eingestellt werden.
- Die Sprachwahl kann während dem Gespräch aktiviert werden. Diese Funktion erlaubt Ihnen während des Gesprächs zusätzliche Ziffern einzugeben, z.B. wenn Sie bei einem Telefonsystem anrufen und in einem Menü eine weitere Auswahl treffen müssen.
- Menübasierte Sprachauswahl.

#### **Über diese Bedienungsanleitung**

Diese Anleitung ist in zwei Kapitel unterteilt:

- Kapitel eins beschreibt die Installation, das Speichern der Namen und Nummern, Anhören der gespeicherten Namen und das Wählen der Namen nur mit Ihrer Stimme.
- Kapitel zwei beantwortet häufig aufgetretene Fragen und enthält technische Daten, wichtige Bemerkungen und Information über die Gewährleistung.

# **KAPITEL 1**

Dieses Kapitel beschreibt die Installation von Vocally 3, das Hinzufügen von Namen, einen oder alle Namen zu löschen und, ganz wichtig, einen Namen mit Ihrer Stimme zu wählen.

### **Vocally 3 anschließen**

Bitte führen Sie die folgenden 3 Schritte durch:

- 1. Verbinden Sie das im Lieferumfang enthaltene Steckernetzteil mit der Buchse am Vocally 3, die mit "Power" gekennzeichnet ist und stecken Sie es in eine Steckdose. Wenn die Stromversorgung richtig angeschlossen ist, sind die Buchsen "Phone" und "Line" blau hinterleuchtet. Sollte dies nicht der Fall sein, finden Sie im Kapitel 3 unter "Häufig gestellte Fragen" Hilfe.
- 2. Entfernen Sie die Telefon-Anschlussleitung von Ihrem Telefon und schließen Sie diese an die Buchse "Line" am Vocally 3 an.
- 3. Verbinden Sie nun mit dem im Lieferumfang enthaltene Telefonkabel den Anschluss "Phone" Ihres Vocally 3 mit der Telefon-Anschlussbuchse an Ihrem Telefon.

Ihr Vocally ist jetzt bereit.

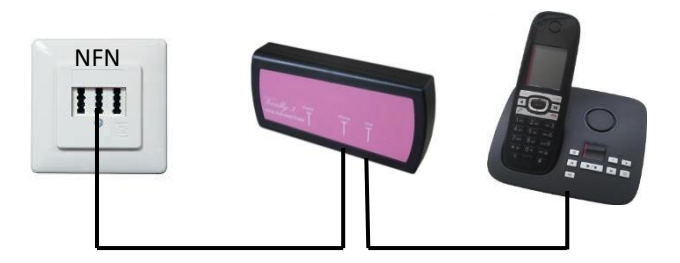

#### *Wenn Sie den Hörer das erste Mal abheben startet Gerät im Hauptmenü und ist noch auf Sprache englisch eingestellt.*

 $\rightarrow$  Drücken Sie die "0" um eine Sprache auszuwählen und anschließend die "2" für deutsch.

#### **Namen und Numern speichern**

Wenn Ihr Vocally 3 angeschlossen ist, können Sie mit der Eingabe der Namen und Nummern fortfahren:

- 1. Erstellen Sie eine Liste mit den Namen und Nummern, die Sie im Vocally speichern möchten. Diese Liste hilft Ihnen bei den folgenden Schritten. Bitte beachten Sie folgende Tipps bei der Wahl der Namen:
	- Verwenden Sie keine sehr kurzen Namen wie "Tim". Verwenden Sie besser den Vor- und Nachnamen, jeder Name darf maximal 3 Sekunden lang sein.
	- Wenn zwei Namen sehr ähnlich sind (z.B. gleicher Vor- oder Nachname) wird Vocally Sie darauf hinweisen. Sie können dann beim zweiten Namen die Reihenfolge ändern.
- 2. Führen Sie das Aufsprechen der Namen in einer ruhigen Umgebung durch, schalten Sie z.B. den Fernseher aus und achten Sie darauf dass keine Hintergrundgeräusche vorhanden sind. Geräusche in den Aufnahmen können die Spracherkennung beeinträchtigen.
- 3. Im Auslieferzustand enthält Vocally keine gespeicherten Namen. Wenn Sie den Hörer das erste Mal abheben startet Gerät im Hauptmenü. Drücken Sie die "1" um einen Namen hinzufügen.
- 4. Sagen Sie den gewünschten Namen, wenn Vocally Sie darum bittet. Sprechen Sie deutlich aber so normal wie möglich. Wiederholden Sie den Namen, wenn das Gerät Sie dazu auffordert. Nach einem erfolgreichen Training wird Sie Vocally bitten die dazugehörige Nummer einzugeben. Andernfalls wird Vocally Ihnen das aufgetretene Problem mitteilen.
- 5. Verwenden Sie zur Eingabe der Telefonnummer die Tastatur Ihres Telefons. Sie können bis zu 45 Ziffern eingeben. Um eine Pause einzufügen verwenden Sie bitte die Sterntaste zweifach (jede Pause hat 3 Sekunden). Drücken Sie die # Taste als Abschluss der Telefonnummer. Vocally wird dann die eingegebene Nummer zur Kontrolle vorlesen und diese anschließend speichern.
- 6. Vocally frägt Sie automatisch nach den nächsten Namen. Wenn Sie keine weiteren Namen eingeben möchten, legen Sie einfach auf oder drücken Sie die # Taste um ins Hauptmenü zu wechseln.

### **Trainieren der Ziffern**

- 1. Führen Sie das Aufsprechen der Nummern in einer ruhigen Umgebung durch, schalten Sie z.B. den Fernseher aus und achten Sie darauf dass keine Hintergrundgeräusche vorhanden sind. Geräusche in den Aufnahmen können die Spracherkennung beeinträchtigen.
- 2. Heben Sie den Hörer ab. Wenn Sie bereits Namen trainiert haben, hören Sie die Ansage "Bitte sagen Sie den Namen". Drücken Sie im Anschluss die # Taste. Wenn Sie noch keine Namen gepeichert haben, hören Sie das Hauptmenü. Drücken Sie die "5" um die Ziffern zu trainieren.
- 3. Vocally wird Sie nun bitten die zehn Ziffern und Stern zu wiederholen. Sie müssen jeden Befehl zweimal sprechen. Nach jeder Ziffer hören Sie den eben aufgenommenen Befehl.
- 4. Nachdem alle Ziffern gespeichert wurden, wird Vocally Sie bitten den Wählbefehl zu trainieren. Dies kann jeder Befehl sein, verwenden Sie z.B. "Nummer wählen".

### **Vocally verwenden – per Sprache wählen**

Geschafft! Vocally ist jetzt bereit auf Ihre Stimme zu hören und für Sie zu wählen. Bitte gehen Sie folgendermaßen vor:

- 1. Heben Sie den Hörer Ihres Telefons ab oder drücken Sie die Freisprechtaste (bitte verwenden Sie das Telefon so, wie Sie die Namen aufgesprochen haben).
	- → Wenn Sie bereits Namen gespeichert haben, wird Vocally Sie bitten einen Namen zu sprechen.
	- → Wenn Sie nur die Ziffern gespeichert haben, wird Vocally Sie bitten eine Nummer zu sprechen.

#### *Sprechen Sie den Namen oder die erste Ziffer.*

2. Wählen eines gespeicherten Namens:

Nachdem Sie den Namen gesagt haben, wiederholt Vocally den Namen und wählt die gespeicherte Nummer.

Falls Vocally Sie nicht verstanden hat, werden Sie gebeten den Namen zu wiederholen.

3. Wählen einer beliebigen Nummer:

Wenn Sie eine Ziffer gesagt haben, wiederholt Vocally die erkannte Ziffer und wartet auf die nächste Ziffer.

Fahren Sie so fort und geben immer nach der Bestätigung eine Ziffer nach der anderen ein. Ist die Nummer komplett, sagen Sie bitte den Wählbefehl, den Sie gespeichert haben (z.B. "Wähle die Nummer"). Vocally liest Ihnen nun die Nummer noch einmal vor. Bitte kontrollieren Sie die Nummer während Sie zuhören. Ist die Nummer korrekt, lassen Sie Vocally die Nummer einfach wählen. Falls ein Fehler in der Nummer ist, legen Sie einfach auf und versuchen es erneut.

- 4. Am Ende des Gesprächs legen Sie einfach wie gewohnt auf.
- 5. Wenn Sie die zuletzt gewählte Nummer erneut wählen wollen, sagen Sie einfach den Wählbefehl ohne vorher eine Zifferfolge einzugeben.

#### **Bitte beachten Sie auch folgende allgemeine Hinweise:**

- 1. Sie können Ihr Vocally jederzeit von der Stromversorgung trennen. Alle Namen und Nummern bleiben gespeichert und Ihr Telefon wird normal weiterhin funktionieren. Das Gleiche gilt auch bei einem Stromausfall.
- 2. Wenn Sie ein Schnurlostelefon verwenden, testen Sie bitte ob der Klang deutlich und ohne Hintergrundrauschen ist. Dieses rauschen kann auftreten, wenn Ihr Mobilteil sehr weit von der Basisstation entfernt ist und kann die Spracherkennung beeinträchtigen.
- 3. Um das Hauptmenü in Ihrem Vocally aufzurufen nachdem sie bereits Namen gespeichert haben, gehen sie bitte wie folgt vor:
	- a. Heben Sie den Hörer ab.
	- b. Nachdem Vocally Sie gebeten hat einen Namen zu sprechen, drücken Sie bitte die # Taste.
- 4. Wenn Sie eine Nummer über die Tasten Ihres Telefons wählen wollen, gehen Sie bitte wie folgt vor:
	- a. Heben Sie den Hörer ab.
	- b. Nachdem Vocally Sie gebeten hat einen Namen zu sprechen, geben Sie bitte die Nummer über die Tasten Ihres Telefons ein. Vocally wird Sie dann direkt mit der Telefonleitung verbinden.
- 5. Vocally basiert auf einer sprecherabhängigen Spracherkennung, d.h. nur die Person, die die Namen gespeichert hat, kann diese auch verwenden.
- 6. Vocally funktioniert am besten mit dem Telefon, mit dem es programmiert bzw. die Namen trainiert wurde. Der Austausch der Telefons kann zu einer schlechteren Erkennung führen. In diesem Fall müssen Sie die Namen löschen und erneut eingeben.

#### **Löschen eines einzelnen Namens**

Um einen einzelnen Namen zu löschen, haben Sie zwei Möglichkeiten, abhängig Davon, ob Sie die Nummer ändern wollen oder Vocally Ihren trainierten Namen nicht versteht:

#### **Nummer ändern:**

- 1. Heben Sie den Hörer ab. Vocally bittet Sie einen Namen zu sprechen. Drücken Sie die # Taste um in das Hauptmenü zu gelangen.
- 2. Drücken Sie die taste "2". Vocally bittet Sie den Namen zu sprechen, den Sie löschen möchten.
- 3. Wenn der Name erkannt wird, bittet Vocally Sie das Löschen durch Drücken der Taste "5" zu bestätigen. (Jede andere Taste oder auflegen des Hörers löscht den Namen nicht).
- 4. Drücken Sie die Taste "5". Der Name wird gelöscht und Vocally wechselt zurück ins Hauptmenü. Wenn es der letzte gespeicherte Namen war, hören Sie einen Ton und eine Ansage "Mein Telefonbuch ist leer".

#### **Name wird nicht verstanden:**

- 1. Heben Sie den Hörer ab. Vocally bittet Sie einen Namen zu sprechen. Drücken Sie die # Taste um in das Hauptmenü zu gelangen.
- 2. Drücken Sie die Taste "4". Vocally beginnt nun alle gespeicherten Namen abzuspielen.
- 3. Wenn Sie den Namen hören, den Sie löschen möchten, drücken Sie eine beliebige Zifferntaste. Vocally bittet Sie das Löschen durch Drücken der Taste "5" zu bestätigen. (Jede andere Taste oder auflegen des Hörers löscht den Namen nicht).
- 4. Drücken Sie die Taste "5". Der Name wird gelöscht und Vocally wechselt zurück ins Hauptmenü. Wenn es der letzte gespeicherte Namen war, hören Sie einen Ton und eine Ansage "Mein Telefonbuch ist leer".

#### **Alle Namen löschen**

### **Achtung: Das Löschen aller Namen kann nicht rückgängig gemacht werden!**

- 1. Heben Sie den Hörer ab. Vocally bittet Sie einen Namen zu sprechen. Drücken Sie die # Taste um in das Hauptmenü zu gelangen.
- 2. Drücken Sie die Taste "3". Vocally wird Sie dann bitten das Löschen zu bestätigen.
- 3. Drücken Sie die Taste "9" um den Löschvorgang zu bestätigen. (Jede andere Taste oder auflegen des Hörers löscht den Namen nicht).
- 4. Alle Namen werden gelöscht und Vocally gibt die Ansage "Mein Telefonbuch ist leer" und einen Ton wieder. Anschließend befinden Sie sich wieder im Hauptmenü.

#### **Alle Namen wiedergeben**

Wenn es notwendig ist können Sie sich alle gespeicherten Namen und Nummern anhören:

- 1. Heben Sie den Hörer ab. Vocally bittet Sie einen Namen zu sprechen. Drücken Sie die # Taste um in das Hauptmenü zu gelangen.
- 2. Drücken Sie die Taste "4". Vocally beginnt nun alle gespeicherten Namen abzuspielen. Drücken Sie die # Taste oder legen Sie auf, um das Abspielen der Namen zu beenden. Jede andere Taste löscht den aktuell wiedergegebenen Namen (vgl. Löschen eines einzelnen Namens).

# **KAPITEL 2**

Dieses Kapitel beantwortet häufig gestellt Fragen und beinhaltet technische Daten.

# **Häufig gestellte Fragen**

Im Folgenden finden Sie eine Auflistung mit den typischen Fragen und Problemen, die bei der Benutzung des Vocally 3 auftreten können. Wenn Sie Ihr Problem oder Ihre Frage hier nicht finden, kontaktieren Sie bitte Ihren Händler.

# *Wenn ich den Hörer abhebe und eine Nummer manuell wähle, bekomme ich eine falsche oder keine Verbindung.*

**Antwort:** Um eine Nummer manuell zu wählen, müssen Sie, nachdem Sie den Hörer abgehoben haben, immer erst eine beliebige Ziffer am Telefon drücken, um ein Freizeichen zu bekommen. Erst jetzt können Sie Ihre Nummer eingeben. Andernfalls wird die erste Ziffer nicht gewählt und Sie erhalten eine falsche Verbindung.

## *Wenn ich versuche einen neuen Namen einzugeben, höre ich immer wieder "bitte wiederholen Sie" oder einen Warnton und der Name wird nicht gespeichert.*

**Antwort:** Dieses Symptom kann zwei Gründe haben:

- 1. Sie versuchen einen Namen zu trainieren, während Hintergrundgeräusche vorhanden sind. Dies kann jegliches Geräusch sein, unabhängig davon, ob Leute im Hintergrund sprechen oder evtl. der Fernseher oder Radio läuft. Bitte trainieren Sie die Namen in einer ruhigen Umgebung.
- 2. Sie wiederholen den Namen nicht gleichmäßig. Vocally speichert den Namen nur, wenn beide Aufnahmen ähnlich sind.

# *Wenn ich versuche einen Namen zu wählen oder zu löschen, sagt Vocally immer "Ich kenne diesen Namen nicht".*

**Antwort:** Vorausgesetzt Sie haben den Namen in einer ruhigen Umgebung trainiert, wie oben erwähnt, sprechen Sie ihn evtl. nicht genau so wie beim Training. Hören Sie sich den Namen noch einmal mit der Funktion "4" im Hauptmenü an und versuchen Sie es erneut.

# *Vocally spricht plötzlich in einer Sprache, die ich nicht verstehe.*

**Antwort:** Heben Sie den Hörer ab und drücken die # Taste um ins Hauptmenü zu gelangen. Drücken Sie dann die "0" um in die Auswahl der Sprache zu wechseln. Wenn die gewünschte Sprache angesagt wird, drücken Sie bitte die zugehörige Ziffer.

#### **Technische Daten**

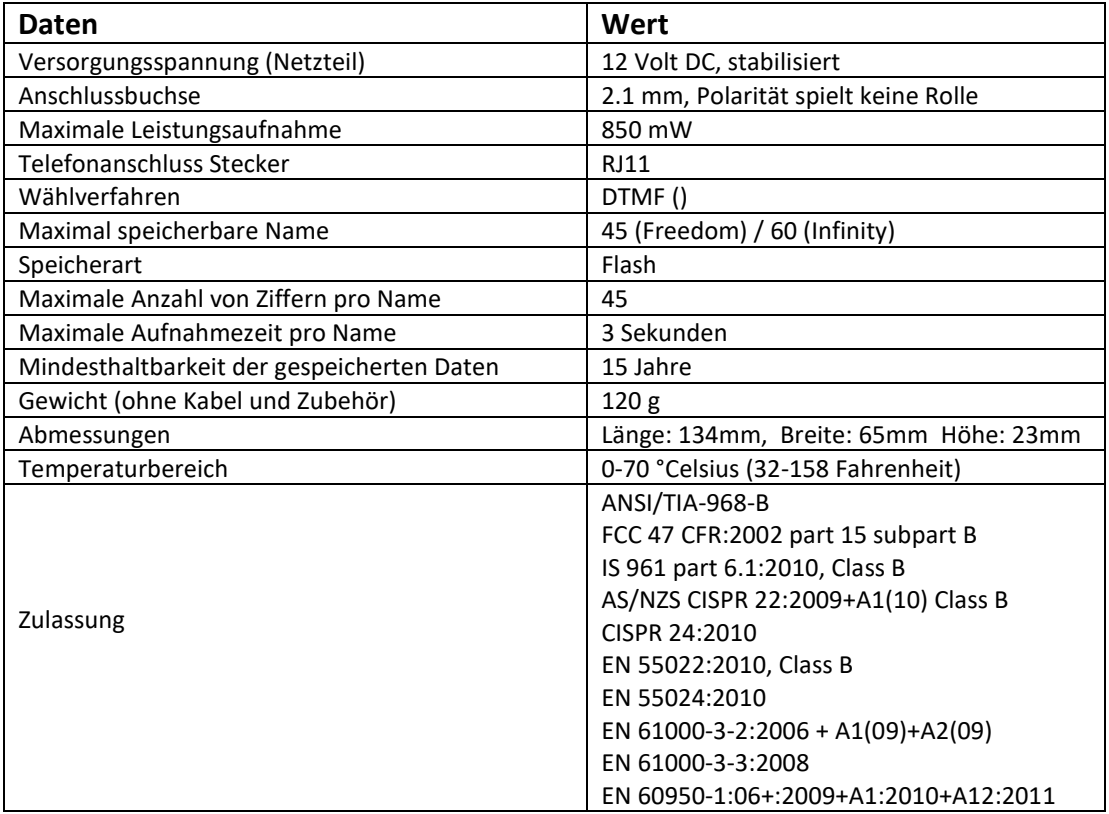

#### **Wichtige Sicherheitsinformationen:**

- Das Gerät darf weder Feuer, Hitze noch Wasser ausgesetzt werden.
- Verlegen Sie die Kabel nicht entlang heißen Gegenständen.
- Das Gehäuse darf nicht geöffnet werden.
- Entfernen Sie den Netzstecker bevor Sie das Gerät warten oder reinigen.
- Verwenden Sie keine beschädigten Kabel.
- Bei technischen Problemen, wenden Sie sich bitte an Ihren Händler.

13

Vertrieb durch: Sybility GmbH Kreuzweg 15<br>D-91781 Weissenburg

Änderungen vorbehalten!